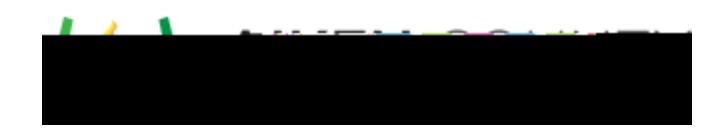

**Powerschool Assessment Create Image and Passage Resources** Access the video tutorial on this topic here:<https://performancematters.wistia.com/medias/z6b4iojj2z>

## **Select File to Upload**

Items New Resource.

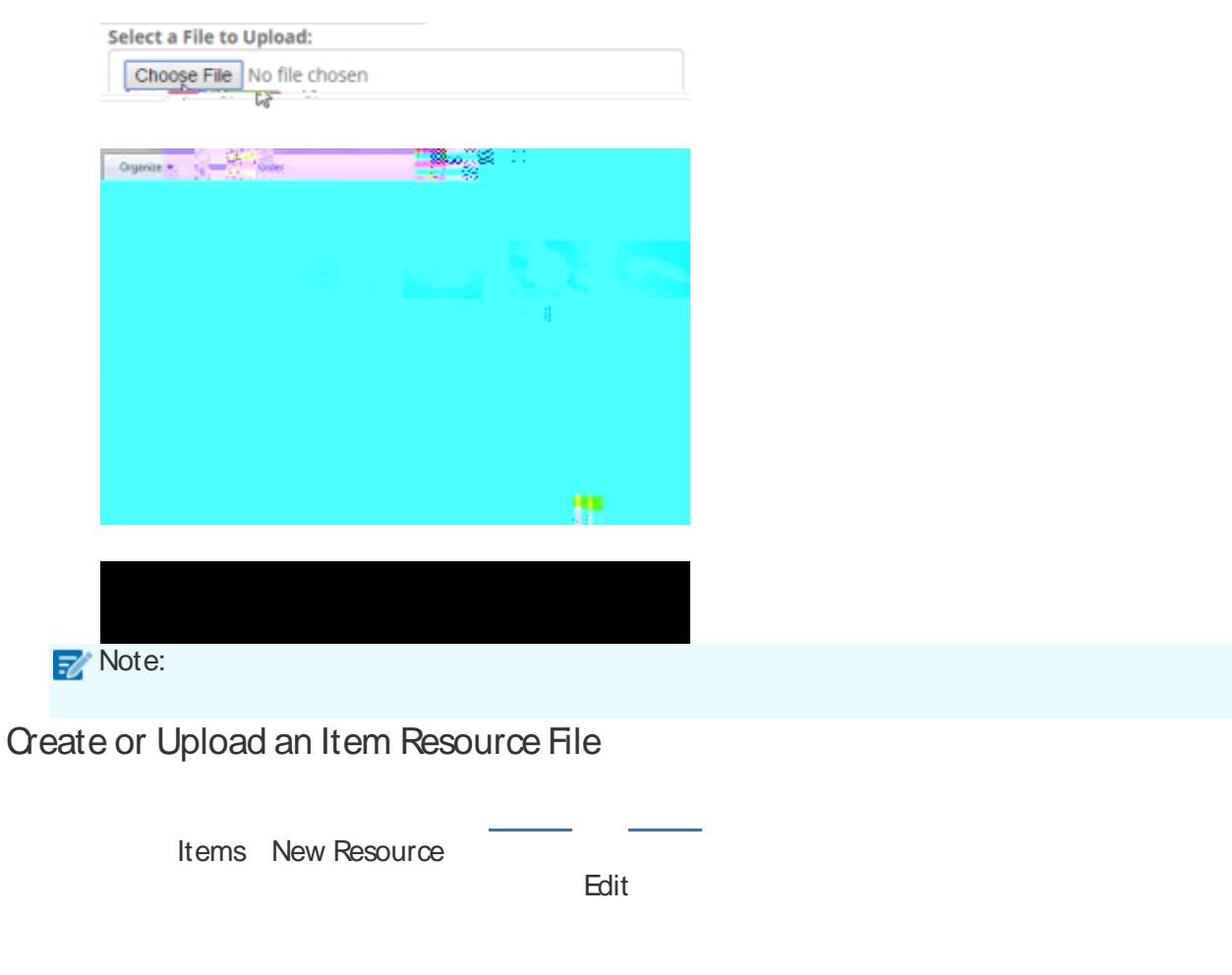

 $\circ$   $\qquad$ o <u>Communication</u>

**Choose File** 

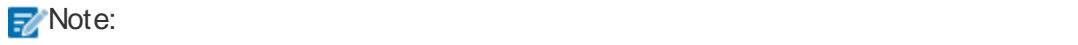